## アプリケーション初回起動時の確認画 面について

アプリケーションをはじめて起動したときは、動作について設定が 必要になります。

## アプリケーションに必要な許可を設定する

アプリケーションによって、表示される確認画面の種類や内容は異 なります。

ここでは、 ● (カメラ)をはじめて起動したときの操作を例に説 明します。

・機能の利用を許可しなかった場合、アプリケーションが正常に動 作しないことがあります。

## $\overline{1}$

(許可しない) / [許可]

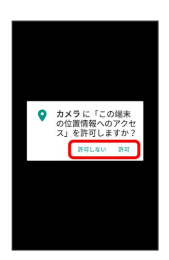

※ 設定が完了します。

- ・通常は 許可 を選択し、機能の利用を許可してください。
- ・利用する機能が複数ある場合、以降も同様に操作してください。
- + その他の方法でアプリケーションに必要な 許可を設定する

アプリケーションごとに利用する機能を設定する

ホーム画面で (※) ● © (設定) ● アプリ ● アプリ ケーションをタップ → 権限 → 機能をタップ

・機能をタップするたびに、有効(△) /無効(△))が切 り替わります。 

機能ごとに利用を許可するアプリケーションを設定 する

ホーム画面で (;;) ● 傘 (設定) ● アプリ ● ※ ● ■アプリの権限 → 機能をタップ → アプリケーションをタッ  $\rightarrow$ 

・アプリケーションをタップするたびに、有効( ○) /無効 ( ○) が切り替わります。